## **National Institute for Occupational Safety and Health**

March 2003

S. Nowlin, K. Steenland, R. Rinsky, J. Beaumont

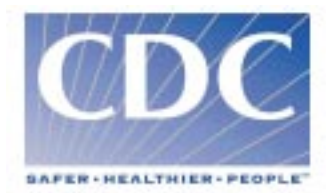

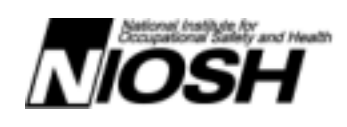

## **Table of Contents**

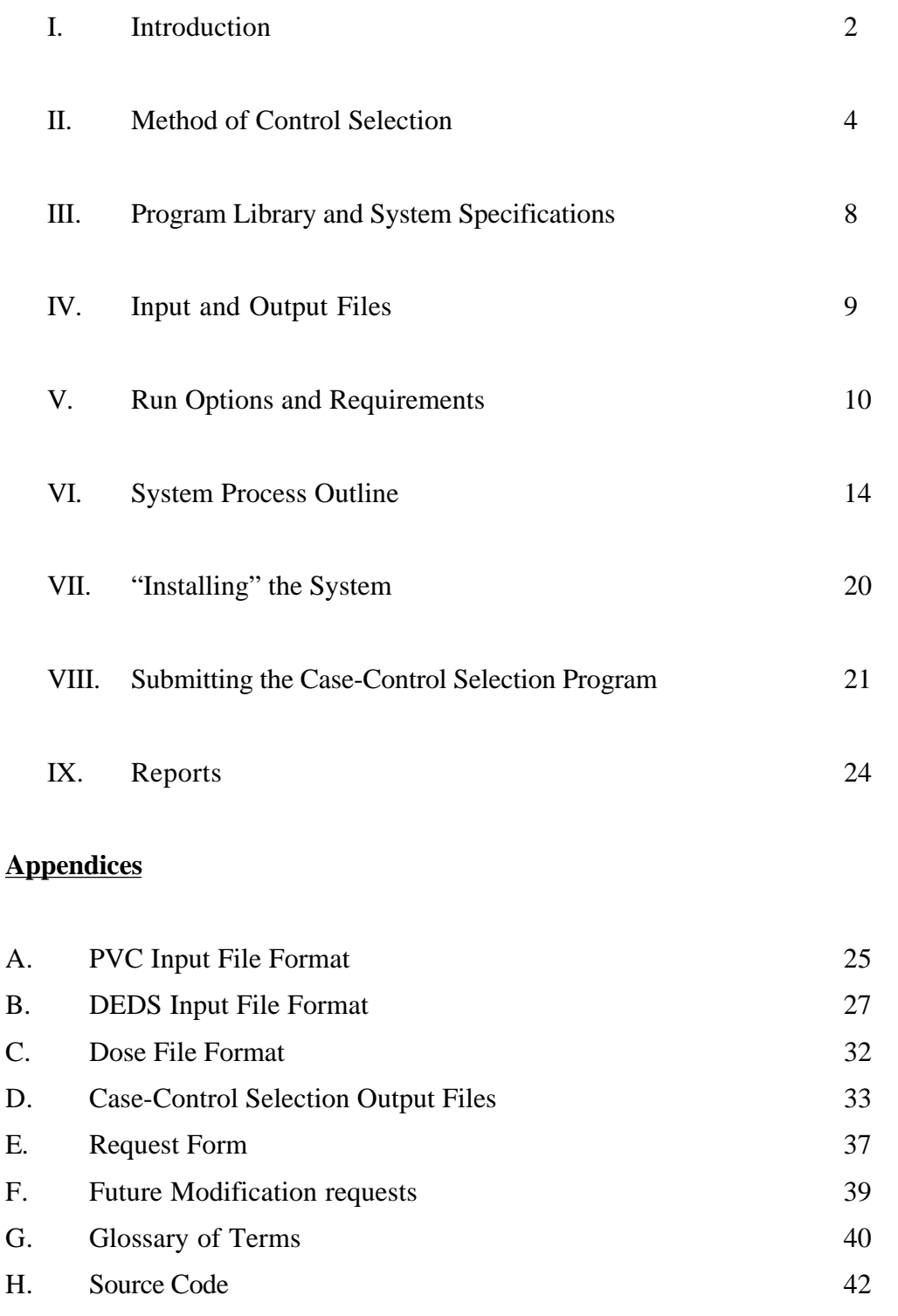

#### **I. Introduction**

A case control study is a method of analysis which looks for a causal relationship between a certain disease and a given exposure. The first step in a case control study is to select the workers who have the disease being investigated. These workers are called the Acases@. The next step is to assign Acontrols@ to the cases. There are various methods of selecting controls for particular cases. This document describes a method of selection used by the National Institute for Occupational Safety and Health (NIOSH).

This program selects controls for nested case-control studies which are derived from retrospective occupational cohort studies. Cases typically occur over an extended time period. The specific diseases of interest are usually chronic diseases, frequently with long latent periods. In addition to an exposed group, there should be a non-exposed or less exposed group. Nested case-control studies select cases and controls from among a cohort of exposed and non-exposed individuals who have already been followed over a long period of time to determine disease status. Typically, disease rates (or mortality rates) for the exposed and non-exposed have already been compared. The nested case-control study attempts to examine in more detail the relationship between exposure and disease by examining specific jobs or work areas which might be associated with an excess disease rate for the exposed. Nested case-control studies also allow more multi-variate analyses than are typically conducted in the overall cohort analysis

The basic purpose of this program is to select controls from a pool of eligible controls (the Ariskset@) who are at risk of failure at the time the case fails. In this program the variable used for Atime@ is age. All members of the population are eligible to serve as a control for the index case if they have lived to an age greater than or equal to the age that the index case failed.

The program gives the option to either include the entire riskset for a given case in the final case control analysis file (Full Matched Set) or to randomly select a limited number of controls per case from the riskset (Sample Matched Set). All time-related covariates for a control (e.g. time since

first employment, duration employed, duration exposed, etc.) are calculated at the time the control attained the age of the index case. For example, if a case in a study of lung cancer died at age 38, all other cohort members who lived to an age greater than or equal to 38 are eligible to serve as controls for the index case. The time-related covariates for the chosen controls are then calculated for all controls when they were 38.

Options in the program allow the User to not only match eligible controls to the cases on age but additionally on year of birth, duration of employment, race and/or sex. Other options enable the User to restrict both cases and controls to those who have obtained a minimum time-since-firstemployed and/or a minimum length of employment.

## **II. Method of control selection**

Each worker that is read into the control selection program from a study cohort file will eventually fall into one of three categories. One, he can be rejected due to error(s) in his data or user specified restrictions; two, he can be a case; or three, he can be a control. A worker can also be both a case and a control for another case.

A worker will be rejected from the study if his date of birth, date first employed or death date is invalid. If the User chooses to use the Date Last Observed option or the Eligibility Date option and these dates are invalid, the worker will also be rejected. A date is considered invalid if:

- 1. It contains non-numeric characters;
- 2. The month portion is  $>= 1$  and  $<= 12$ ; or
- 3. The day portion is  $>= 1$  and  $<= 31$

A worker will also be rejected for any of the following reasons:

- Date first employed or date of birth is missing
- Date first employed is greater than the study end date

- Date last employed is less than the study begin date
- Worker has no valid work histories

If the worker passes these data requirements then subsequent data checks are performed on additional data points depending on options selected by the User. Options which will trigger these additional data verifications are:

- If the Date Last Observed (DLO) option is chosen then the worker must have a valid date last observed.
- If the Eligibility Date option is chosen then the worker must have a valid eligibility date.
- If a Minimum Length of Employment is specified then the worker had to work as long as or longer than the minimum length of employment requirement specified.
- If a Time Since First Employed is specified then the worker had to work as long as or longer than the time since first employed requirement specified.

If the worker passes all required and optional data checks then he continues to be analyzed to see if he is a case, a prospective control or both. Each worker is processed to determine whether he is a case, and each worker is also put into a prospective control file (cases can also be controls for other workers, depending on their respective ages at failure).

In order to be a case, a worker must have a failure code (ICD number); this is one of the ICD=s chosen by the User. Also the year of the failure must be within the range specified by the User to be used with the ICD code in question. If the worker meets the ICD criteria, his age at failure is computed and he is written to the case file.

Regardless of whether or not the worker has been designated as a case, he/she is then processed as a prospective control. The processing calculates the worker=s age at study end date (or date last observed if optionally chosen), and also his date at entry into the study, from which his age at entry date is calculated. A worker's entry date equals the worker's date first employed plus the minimum length of employment or the study begin date, which ever date is later.. However, if the eligibility date option is selected then the entry date equals the greater date value between the study

begin date and the worker's eligibility date.

The next step is the selection of controls for each case. A pool of controls for each case is created from all eligible cohort members. A cohort member is eligible to be a control if his/her age at study end date (or optionally, date last observed) is greater than or equal to the case=s age at failure, and the control=s age as of the entry date is less than or equal to the case=s age at failure (i.e. the control had to have entered the study before the control attained the age at which the index case failed, so as to be at risk). Assignment to the pool of controls means that the prospective control is now eligible to be selected as a control for the index case.

Once prospective controls have been identified based on the age criteria mentioned above, additional data checks are performed based on User selected options for matching controls to cases. Options which may further limit the number of controls in the cases riskset are:

- Match Controls to Cases by Sex
- Match Controls to Cases by Race
- Match Controls to Cases by Date of Birth
- Match Controls to Cases by Date First Employed

Should the control meet all of these possible matching options, he becomes a control for the case. The control selection process repeats itself until all eligible controls are selected for the case. This is the riskset for the index case.

If the User chooses to create a Sampled Matched Set as the control selection criteria, then a random number is assigned to each control in the pool. The random number assignments are then sorted into ascending order. Controls for the case are then selected by taking the first X number of controls; where X equals the maximum number of controls to select per case that the user specified in the program options.

A cut-off date for the control is computed to be the case=s age plus the control=s date of birth. In other words, the cut-off date is that date at which the control=s age equals the case=s age. This is

the date beyond which exposure and covariate data should be ignored in the analysis.

Any work histories whose begin date occurs after the cut-off date is removed. If a specific job in the work history has a begin date less than the cut-off date, but an end date occurring after the cutoff date, the history end date is changed to be the cut-off date. If the User has chosen to calculate exposures for each case and control, then the time exposed is also limited according to each control=s cut-off date.

#### Cut-Off Date Illustration

A sample case lived to be 50 years old. All cohort members whose age at last observed was greater than or equal to 50 and whose age at date first employed is less than or equal to 50 would be eligible to be in the riskset for the index case.

A sample control in the risk set for the case was born on 1/1/1905. The control=s cut-off date, the date at which his age equaled the case=s age, is 50 years after the control=s birth date of  $1/1/1905$ , namely 1/1/1955.

If the eligible control=s date last observed (DLO) and/or his date last employed (DLE) occur after the cut-off date of the 1/1/1955, then these dates are replaced by the cut-off date 1/1/1955.

Any work history that began after the cut-off date is removed from the file. If the eligible control=s last work history began on 10/1/1960, which is after 1/1/1955, then this last work history is removed. A work history having a begin date prior to the cut-off date and an end date later than the cut-off date has the end date replaced by the cut-off date. If our sample control=s second to the last work history began on 12/18/1952, but ended after the cut-off date on 9/30/1960, then 1/1/1955 would replace 9/30/1960 as the history end date of the record.

#### **III. Program Library and System Specifications**

The NIOSH Case-Control Selection Program is written using Version 8.2 Base SAS® software. A SAS® license is required to run the application. See SAS® Software documentation for complete list of compatible operating environments. Only one program module (JCL.SAS) needs to be modified to conform to the users operating environment. The default operating environment used by NIOSH is Windows 2000.

The application is made up of a set of SAS program modules. These modules are called by the main program module, CASECNTL.SAS, as needed based on the user options specified.

The user only needs to modify the JCL.SAS program to change values for options each time the program is submitted. This program will submit the CASECNTL.SAS program which will call the other program modules as needed.

Following is the list of the Case-Control Selection program modules and their descriptions:

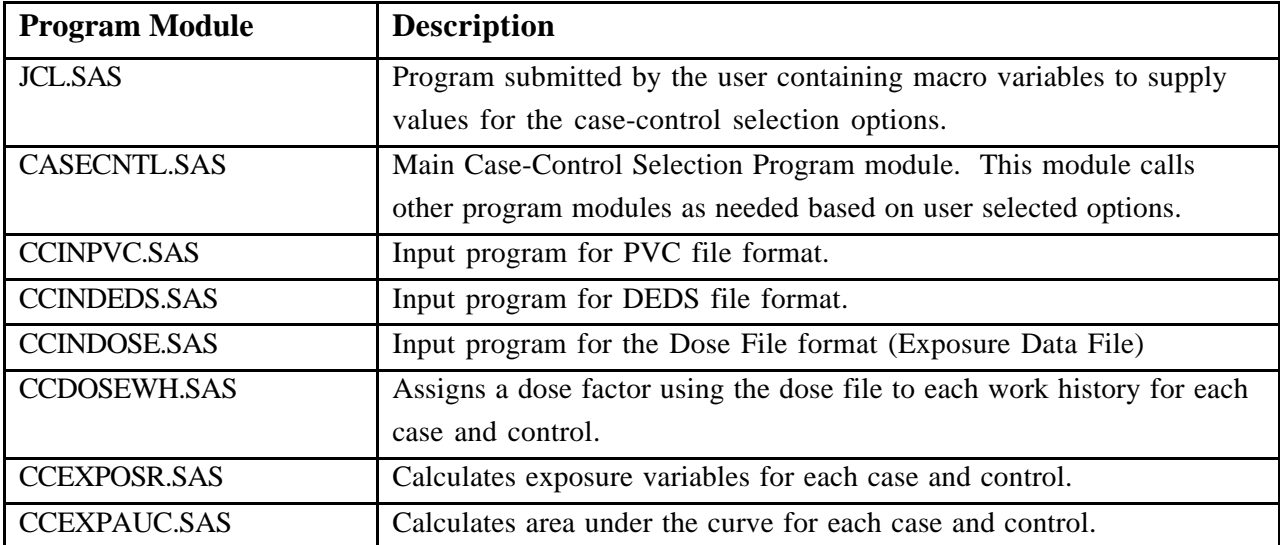

#### **IV. Input and Output Formats**

The Case-Control Selection Program currently accepts one of two input file formats for worker demographic, cause of death/disease and work history data. The first format is known as the NIOSH PVC file format. This input structure is a set of two flat ASCII files (Cohort file, Multiple Cause of Death file). The second format is known as the NIOSH/HERB DEDS file format. This input structure is a set of related SAS datasets. The user must ensure the data is in one of these two file formats prior to submitting a case-control selection job.

The data dictionary for the NIOSH PVC file format can be found in Appendix A. The data dictionary for the NIOSH/HERB DEDS file format can be found in Appendix B.

If the user has exposure data that can be related to the worker either by area worked (Plant, Department, Operation) or personal exposure data, then an exposure factor can be assigned to each case and control's work history record. To do this, the exposure data needs to be formatted in the NIOSH Dose file format, a flat ASCII file format. The data dictionary for the NIOSH Dose file format can be found in Appendix C.

The Case-Control Selection Program will produce 4 output files all in SAS format. The data dictionary for the Case-Control Selection output files can be found in Appendix D.

Descriptions of the output SAS dataset files are:

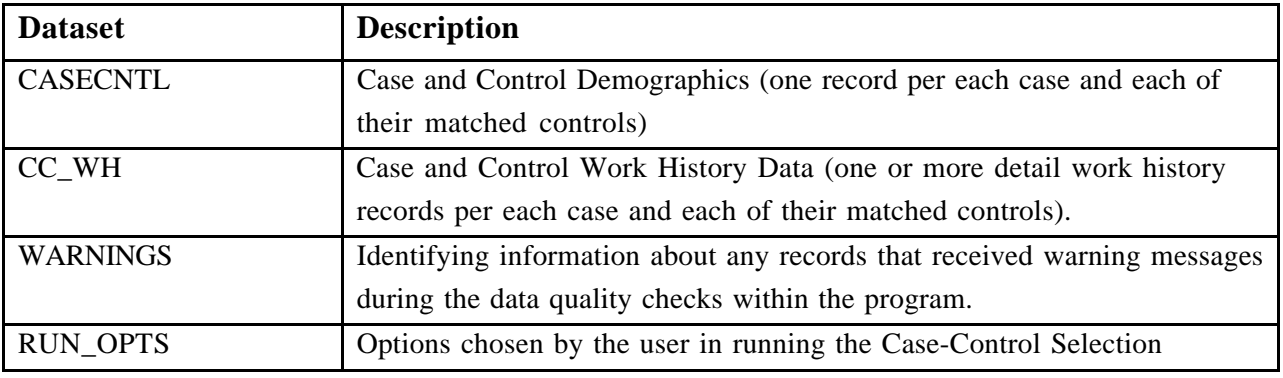

Program.

## **V. Run Options and Requirements**

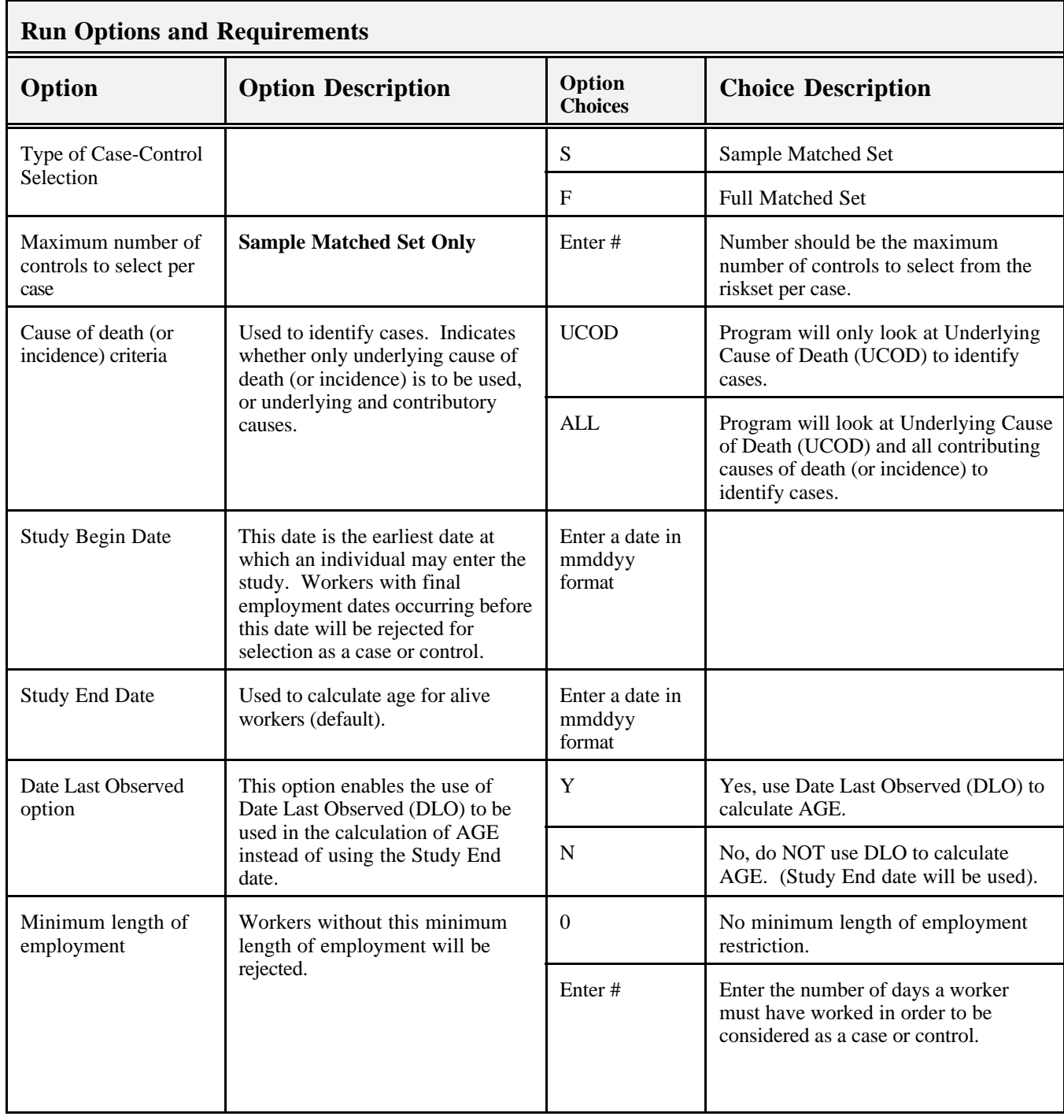

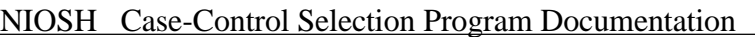

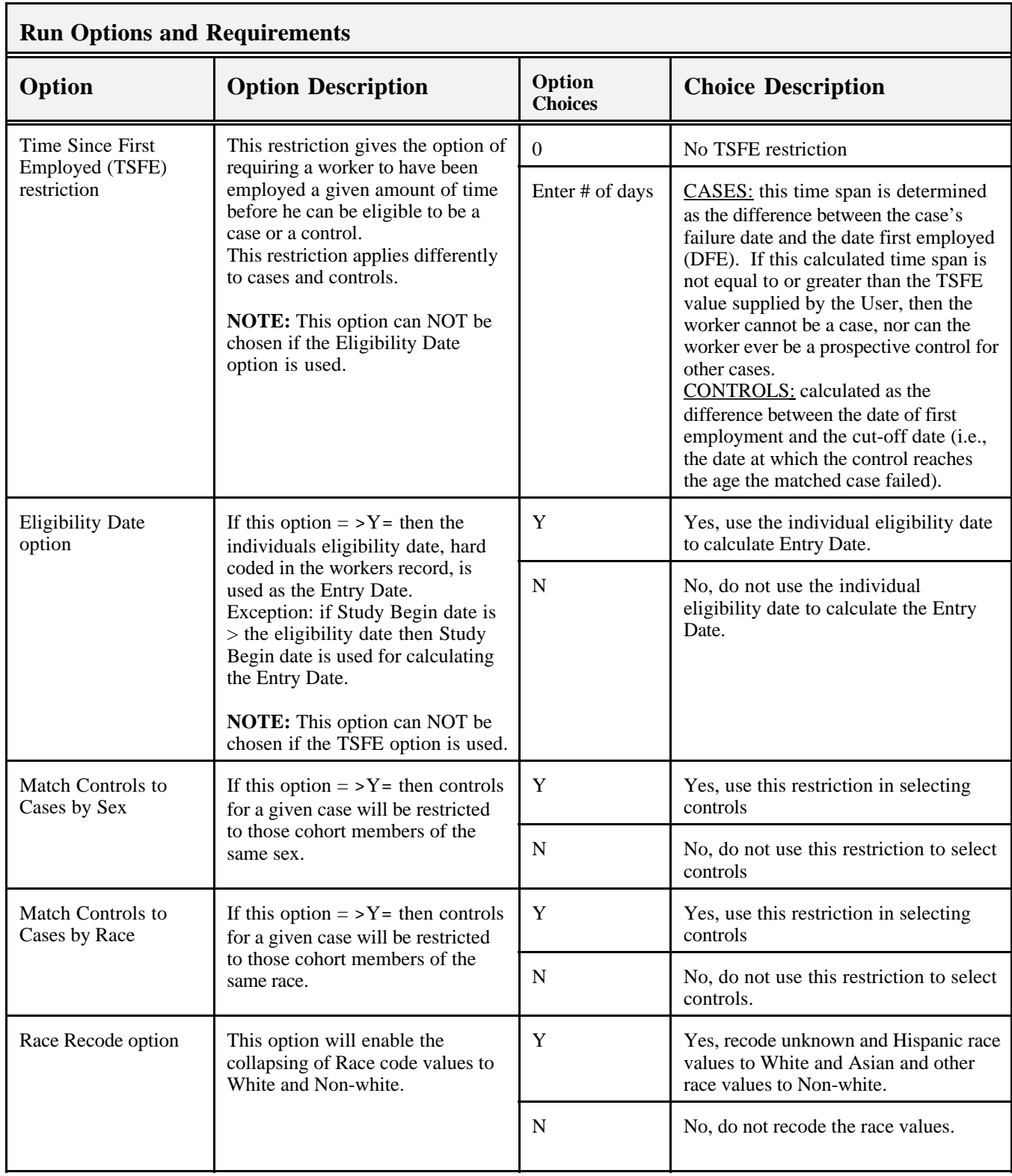

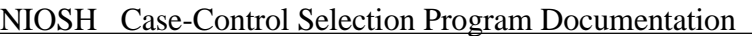

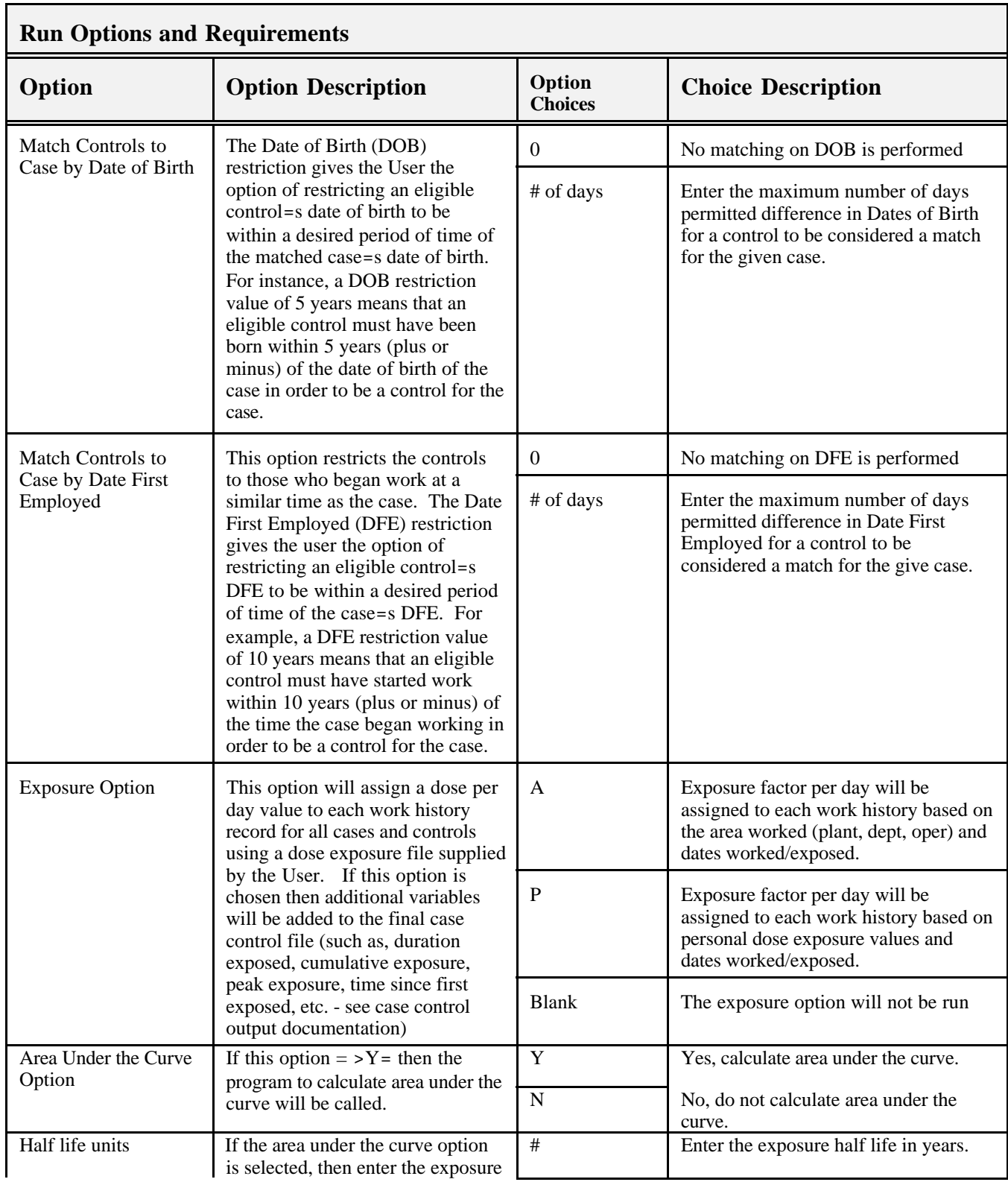

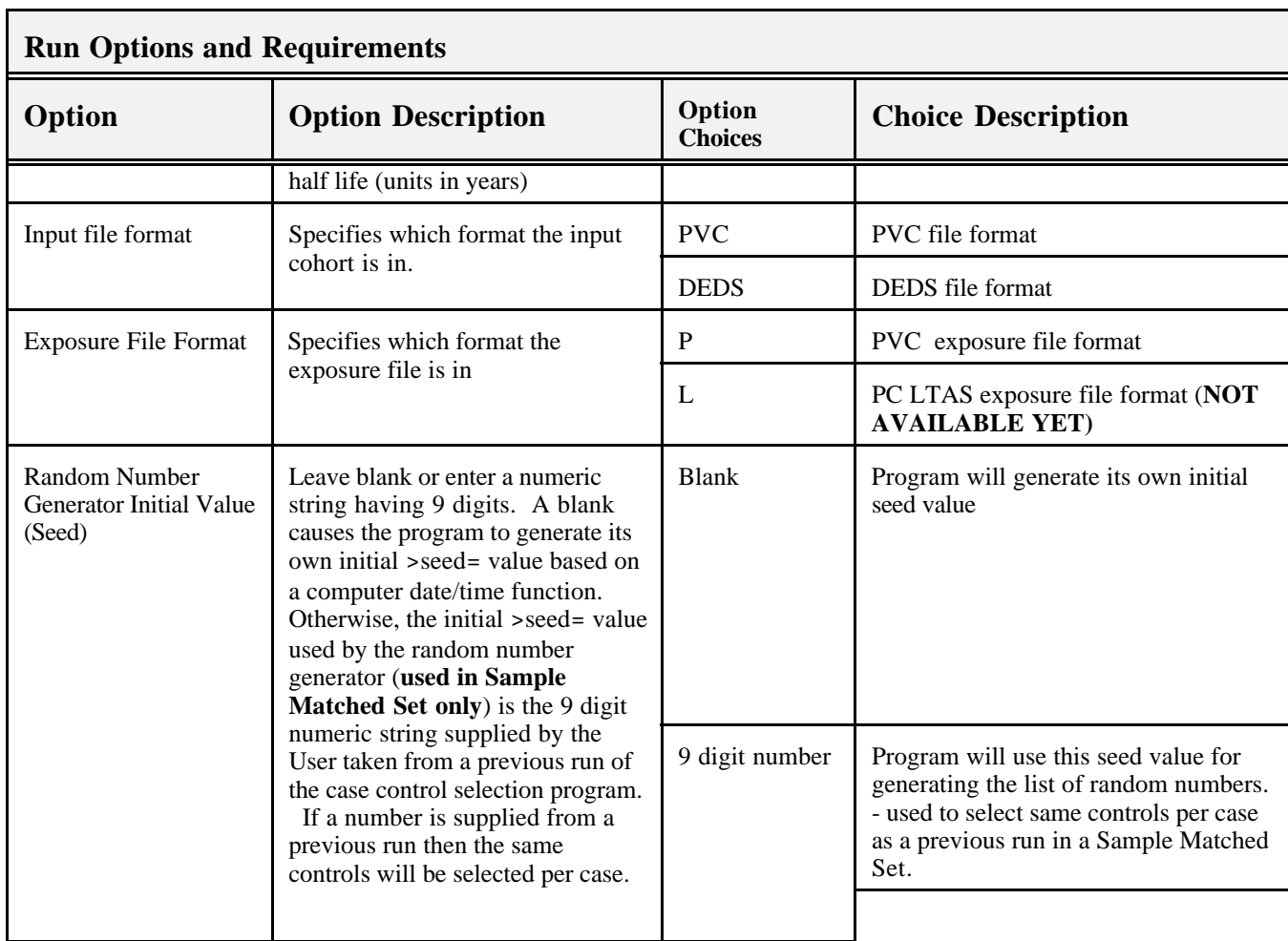

## **VI. System Process Outline**

## Outline of Program Logic (Business Rules) - as of 1/17/2000

**Program Module:** JCL.SAS – used to select options and submit the Case-Control Selection Program  $(***$  This is the only program needing modification by the user \*\*\*)

- **IDENTIFY I** Identify input files
	- o Study Cohort
	- o Dose (optional)
	- o Multiple Cause of Death (optional only for PVC input file format and if selecting cases based on all causes of death/disease)
- Identify ICD codes used to select Cases
- User selection of program run options
- **IDENTIFY THE INCOCENT IDENTIFY IDENTIFY IDENTIFY**
- **I** Identify program library

## **Program Module:** CASECNTL.SAS - Main program module)

- **Initialize System Macro variables**
- Verify valid entries in program run parameters (options)
- If invalid values entered for any of the program options then abort program
- **Create Error codes format library**
- Setup system macros
- Set Master Seed Value
- **•** Define library for final Case Control output
- Read Study Cohort File
	- o If input file format selection is >PVC= then include the CCINPVC.SAS program module
		- **Perform data error checks**
		- Place records in Reject temp file if invalid data found
		- Recode data where necessary and/or requested

- Create DEMOGR, WORKHIST, REJECT, WARN, REJECTWH, REJECTME temporary datasets
- $\circ$  If input file format selection is  $\geq$ DEDS= then include the CCINDEDS.SAS program module
	- **Perform data error checks**
	- Place records in Reject temp file if invalid data found
	- Recode data where necessary and/or requested
	- Create DEMOGR, WORKHIST, REJECT, WARN, REJECTWH, REJECTME temporary datasets
- Check Time Since First Employed (TSFEMP) Restriction
- If option is selected (i.e.,  $TSFEMP > 0$ ) then
	- o Calculate TSFEMP:
	- o if using the DLO option (DLO\_OPT==Y=) then TSFEMP=DLO DFEMP
	- o else TSFEMP = Study End Date DFEMP
	- o If TSFEMP < number of days restriction specified by the user then reject the record.
- Keep track of records rejected with reason(s) rejected for rejection report
- Calculate Age, Entry Date and Age at Entry for each individual not rejected
	- If Date of Death (DOD) not missing and DOD less than or equal to the Study End date then AGE = DOD - DOB (Date of Birth)
	- If DOD not missing but DOD > Study End date then AGE = Study End Date - DOB
	- If DOD missing and Date Last Observed (DLO) option  $=$  >Y = (Yes) then
	- $AGE = DLO DOB$
	- If DOD missing and DLO Option  $=$  >N= (No) then
	- AGE = Study End Date DOB

Calculate Entry data

- If DFEMP + Minimum Length of Employment < Studybeg date then Entry Date = Studybeg Date
- Else Entry Date  $=$  DFEMP  $+$  Minimum Length of Employment
- If the Eligibility Date option  $=$  >Y= and the individuals Eligibility Date (position 1570-1575 in PVC) is greater than or equal to the Study Begin date then the Entry Date  $=$  the individuals Eligibility date.
- o Calculate age at Entry Date (ENTRYDTE)
- o AGE\_ENTR = ENTRYDTE DOB

## Identify Cases

- o Read the ICD codes supplied by the user to be used to identify cases
- o Compare each cohort member=s cause(s) of death/disease to the ICD codes read.
- o If the Cause of Death/Disease option  $(COD) = UCODE$  then only compare the underlying cause of death (UCOD)
- $\circ$  If the Cause of Death/Disease option (COD) = >ALL= then compare the UCOD and all contributing causes
- o If a cohort member=s cause(s) of death/disease equals one of the ICD codes and the date of death/disease of the individual falls within the year range supplied by the user, then that individual is identified as a Case.
- Set case flag= $1$
- $Set CASE_ID = NIOSH_ID$
- Output record to the CASES temporary dataset
- Generate Seed Value for Each Case

- Remove contributing causes of death if not used to identify cases.
- Assign Exposure factor to each work history record (if Exposure option chosen).
	- o Read the exposure file, include program module: CCDOSEIN.SAS
	- o Include program module: CCDOSEWH.SAS to assign exposure factors to work histories.
- Create Risk Sets
	- o For each case, compare the case=s data with all other individuals in the cohort to identify eligible non-cases
	- o Non-Case=s age must be greater than or equal to the case=s age at death/disease
		- and
		- the non-case=s age at Entry Date (AGE\_ENTR) must be less than or equal to the case=s age at death/disease.
	- o Calculate each eligible control=s cutoff date
		- $\text{CUTOFF} = \text{DOB} + \text{CASE} \text{AGE}$
- Check control matching criteria supplied by the user
	- o SEX match
	- o RACE match
	- o Year of Birth match (plus or minus # days)
	- o Date First Employed match (plus or minus # days)
	- o Inclusion/exclusion options
	- o Time Since First Employed restriction (# days)
	- o Entry date restriction
		- Entry date must be less than or equal to CUTOFF
- If Sample Match set option chosen, perform random selection of maximum number of controls per case from the pool of eligible controls (risk set).

- For each control in each resulting matched set, cutoff work histories to the case=s age at death/disease (CUTOFF).
- Combine all matched sets together into one dataset
- If exposure option chosen, calculate the exposure variables:
	- o CCEXPOSR.SAS
	- o CCEXPAUC.SAS
- Create the final output files
	- o CASECNTL Demographic data on the combined set of matched sets
	- o CC\_WKHST Work History data on the combined set of matched sets
	- o WARNINGS File containing all the records that had warning messages
	- o RUN\_OPTS File containing the options selected in creating the CASECNTL and CC\_WH file (including the Task number, Seed value (if Sample matched set), Project Officer=s and programmer=s names)
- Produce Reports and Sample Listings
	- o Run Parameters Report (indicates which options were used)
	- o Summary Report (summarizes total number of cases and controls selected and rejected)
	- o Rejection & Warnings Summary Table
	- o Rejection Report
	- o Sample Warnings Report
	- o Control Audit Report
	- o Sample Listings of the final case control files
	- o Proc Contents of the final case control output SAS library

#### **Program Module:** CCINPVC.SAS – reads PVC input file and performs data QA

- o Read in the demographic information, create DEMOGR temp dataset
- o Assign a unique NIOSH\_ID to each record
- o If no detail work histories exist then use the general DFEMP and DLE dates (positions 246 - 257) as the only work history record, create WORKHIST temp dataset.
- o Else read in the detail work histories, create WORKHIST temp dataset
- o If the COD option equals >ALL= then read the PVC Multiple Cause of Death file and merge with the DEMOGR temp dataset

## **Program Module:** CCINDEDS.SAS – reads DEDS input file and performs data QA

- o Create a DEMOGR temp dataset from the DEDS DEMOGR dataset
- o Create a WORKHIST temp dataset from the DEDS WORKHIST dataset
- o Merge the COD DEDS dataset with the DEMOGR temp dataset

#### *… continued processing for CCINPVC.SAS or CCINDEDS.SAS:*

- o Recode data where necessary and/or requested
	- If SEX code = unknown then  $SEX$  = male
	- If RACE RECODE option  $=$  >Y = (YES) then recode:
		- RACE code of unknown or Hispanic to  $RACE = white$
		- RACE code of Asian or other to  $RACE = non-white$
	- Else RACE value stays as is in cohort study file.
	- If DAY of Birth, Death or DLO is missing then set day to >15'
	- If MONTH of Birth Death or DLO is missing then set month to >7'
- o Keep track of all fields recoded for warnings report
- o Output identifying information (SSN, Last Name, NIOSH\_ID) and any fields recoded to a WARNINGS file
- o Reject records if invalid data found
	- If invalid DOB then reject record
	- If invalid DOD and UCOD exists then reject record
	- If invalid DLO and the DLO option for calculating age is chosen the reject record.
	- If the Eligibility Date option (ELIGDATE $=-Y=$ ) is chosen and the

individuals Eligibility Date, which is hard coded into the individuals record, is invalid then reject record

- If all work histories occur prior to the study begin date then reject record
- If invalid work history dates then reject only that work history record from the WORKHIST file.
- If minimum length of employment requirement is not met then reject record
- If individual has no work history records then reject record

## **Program Module: CCDOSEWH.SAS** – assign dose factor to each work history.

- Reformat the exposure file so that for each unique exposure key (area=plant/dept/oper or personal=SSN) a dynamic array is created containing all dose exposure levels and time period ranges. Essentially creating one record per unique exposure key value.
- Match the reformatted exposure file with the Work Histories file by the exposure key variable
- Compare the begin and end dates of each work history record to each begin and end date elements of the exposure array in order to assign the appropriate dose exposure factor to each work history.

## **VII. "Installing" the System**

- 1. Create a directory to store the set of Case-Control Selection programs.
- 2. Copy the 9 programs to the new directory
- 3. Open the program JCL.SAS
- 4. Edit the filename statement near the bottom of the program to reference the directory created in step 1. filename pgm '*enter new directory full path name here*';

#### **VIII. Submitting the Case-Control Selection Program**

For NIOSH/DSHEFS/HERB users, copy the program JCL.SAS from the o:\app\_dev\source\case\_control directory and modify as necessary (see instructions within the

JCL.SAS program) to submit a case-control job.

For Users outside NIOSH\DSHEFS\HERB, once the steps in section VII. Have been competed, copy and modify the JCL.SAS program as necessary to submit a case-control job.

A sample job follows. Items highlighted in yellow MUST be modified by the user. Those in turquoise are optional items to be modified.

```
*******************************************************************************;
* FILENAME JCL.SAS ;
* NIOSH/DSHEFS - CASE CONTROL SELECTION PROGRAM ;
*
    Version 1.0 1/1/2000
*
* 7/99 S. Nowlin ;
* This SAS Program is the program used to create a Case-Control Analysis file. ;
\star ; and the contract of the contract of the contract of the contract of the contract of the contract of the contract of the contract of the contract of the contract of the contract of the contract of the contract of th
* The user must modify the filename statements ;
* for the 'IN','DOSE' and 'COD' files to point to the location of their ;
* 'master' cohort file, exposure file (IF requesting exposure variables to be ;
* calculated), and multiple cause of death file (IF requesting cases be ;
* identified using all causes of death on the death certificate). ;
\star ; and the contract of the contract of the contract of the contract of the contract of the contract of the contract of the contract of the contract of the contract of the contract of the contract of the contract of th
* Additionally the user must enter the ICD codes in the 'ICD Codes to Identify ;
* Cases' section for the appropriate selection of cases. ;
\star ; and the contract of the contract of the contract of the contract of the contract of the contract of the contract of the contract of the contract of the contract of the contract of the contract of the contract of th
* Lastly, the user must modify the 'RUN OPTIONS' macro variables to ;
* reflect the options required for the selection of the controls ;
* NOTE: ALL MODIFICATIONS TO THE RUN OPTIONS MUST BE IN UPPER CASE! ;
*******************************************************************************;
     **--------------------------------------------------**;
     ** 1. Users Must Do !!! **;
     ** You must specify the cohort file name. **;
     **--------------------------------------------------**;
      *filename in 'c:\casecntl\sample_pvc.fil' lrecl=1600; * IF PVC FORMAT;
  LIBNAME IN 'L:\GROUP\HERB\TRANSFER\CASECNTL'; * IF DEDS FORMAT;
```

```
 **----------------------------------------------------**;
    ** 2. Users Optional. **;
    ** Specify the dose exposure file name if ***;
    ** requesting exposure variables to be calculated. **;<br>** If not using doce commont this statement out **:
         If not using dose, comment this statement out **;
     ** by placing a '*' infront of the word 'filename'.**;
     **----------------------------------------------------**;
       *filename dose 'c:\casecntl\sample_dose.fil' lrecl=80;
     **----------------------------------------------------**;
    ** 3. Users Optional. **;
     ** Specify file name for cause of death, only **;
         meed to do this if below option COD=ALL and **;<br>
**;
    ** INPUT=PVC.
    ** If not using this option, comment this statement**;<br>** 915 Placing 2 '*' infront of the word ***
        out by placing a '*' infront of the word **;<br>'filename'. **;
    ** 'filename'.
     **----------------------------------------------------**;
       *filename cod 'd:\abc\rawdata\your filename';
     **----------------------------------------------------**;
     ** 4. Users MUST do!!! **;
    ** Enter the ICD Codes and Year of Death ranges **;<br>** for indentification of Cases *** ***
        for indentification of Cases.
     **----------------------------------------------------**;
*--- ICD Codes to Identify Cases ---*;
data ICD;
  INPUT @1 LOW_YEAR 4.
        @6 HIGHYEAR 4.
         @11 LOW_ICD $4.
       @16 HIGH ICD $4.;
cards;
1950 1967 204 2049
1968 1978 204 2079
1979 1998 204 2089
;
************************************************************;
* 5. Users Must enter/select RUN OPTIONS: *;
************************************************************;
%LET TASK=TEST; * TASK REQUEST NUMBER;
%LET PROGRAMR=NOWLIN; \bullet PROGRAMMER'S NAME WHO RAN JOB;
%LET PROJOFF=<mark>SCHUBAUER-BERIGAN</mark>; * STUDY PROJECT OFFICER'S NAME;<br>%LET STUDYID=TES; * * 3 CHAR. STUDY ID;
%LET STUDYID=TES;
%LET OUTDIR=\frac{c:\csc{ac}nt1}{; * THE PC DIRECTORY TO STORE OUTPUT;
                                  * MUST USE ONLY ONE LEVEL SUBIDRECTORY;
&LET TITLE=TEST RUN OF THE CASE/CONTROL PROGRAM;
%LET INPUT=DEDS;<br> * (PVC OR DEDS);
%LET CCTYPE=F;<br>* (S=SAMPLE MATCHED SET, F=FULL MATCHED
```
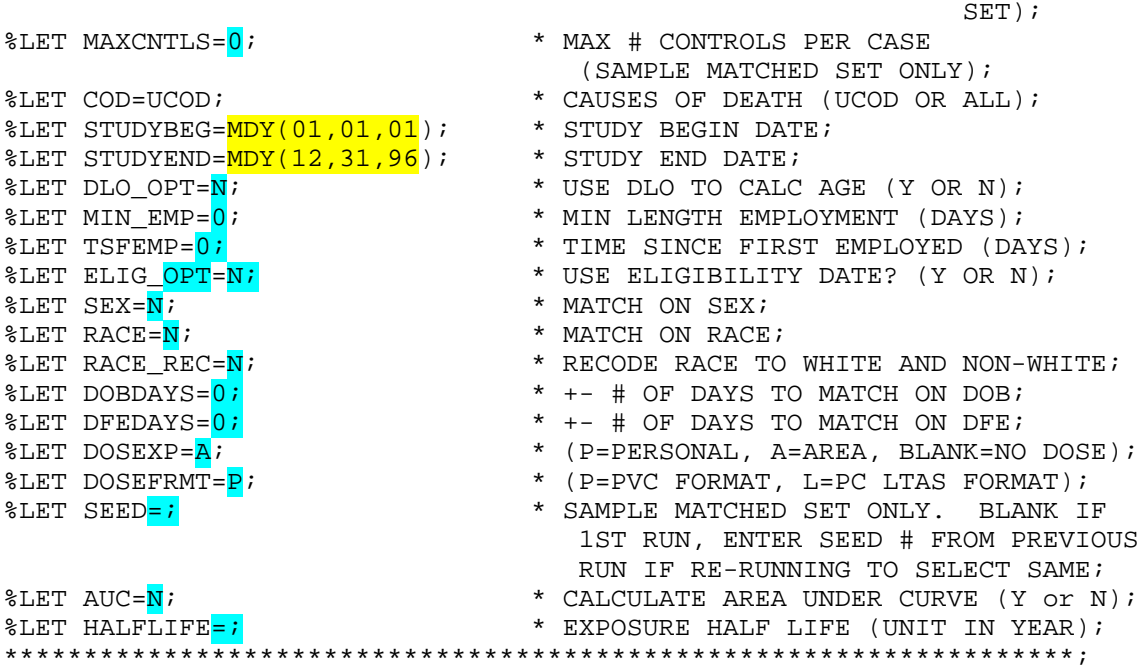

filename pgm 'k:\group\casecntl\pgmlib';

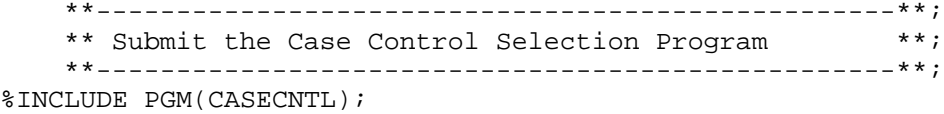

OPTIONS NOTES;

footnote; title; RUN;

#### **IX. Reports**

The following reports are produced with each run of the Case-Control Selection Program:

- o Run Parameters Report (indicates which options were used)
- o Summary Report (summarizes total number of cases and controls selected and rejected)
- o Rejection & Warnings Summary Table
- o Rejection Report
- o Sample Warnings Report
- o Control Audit Report
- o Sample Listings of the final case control files
- o Proc Contents of the final case control output SAS library

## **APPENDIX A. PVC Input File Format**

## **Cohort File**

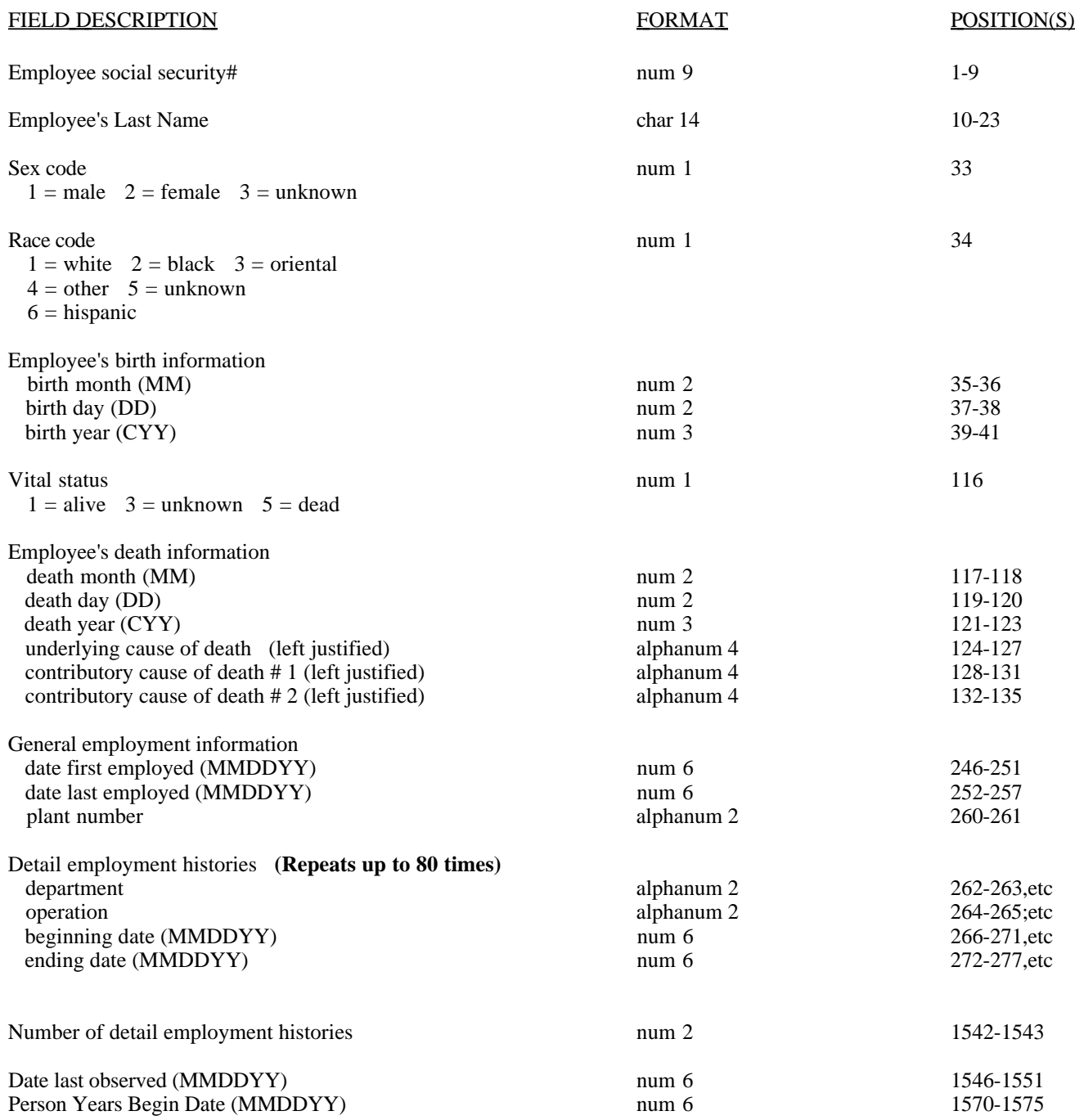

## **APPENDIX A. PVC Input File Format (cont'd)**

## **Multiple Cause of Death File**

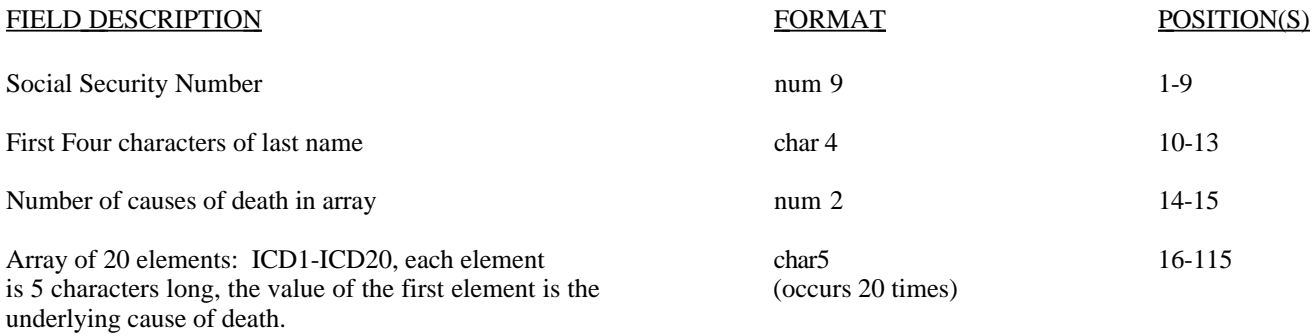

## **APPENDIX B. DEDS Input File Format**

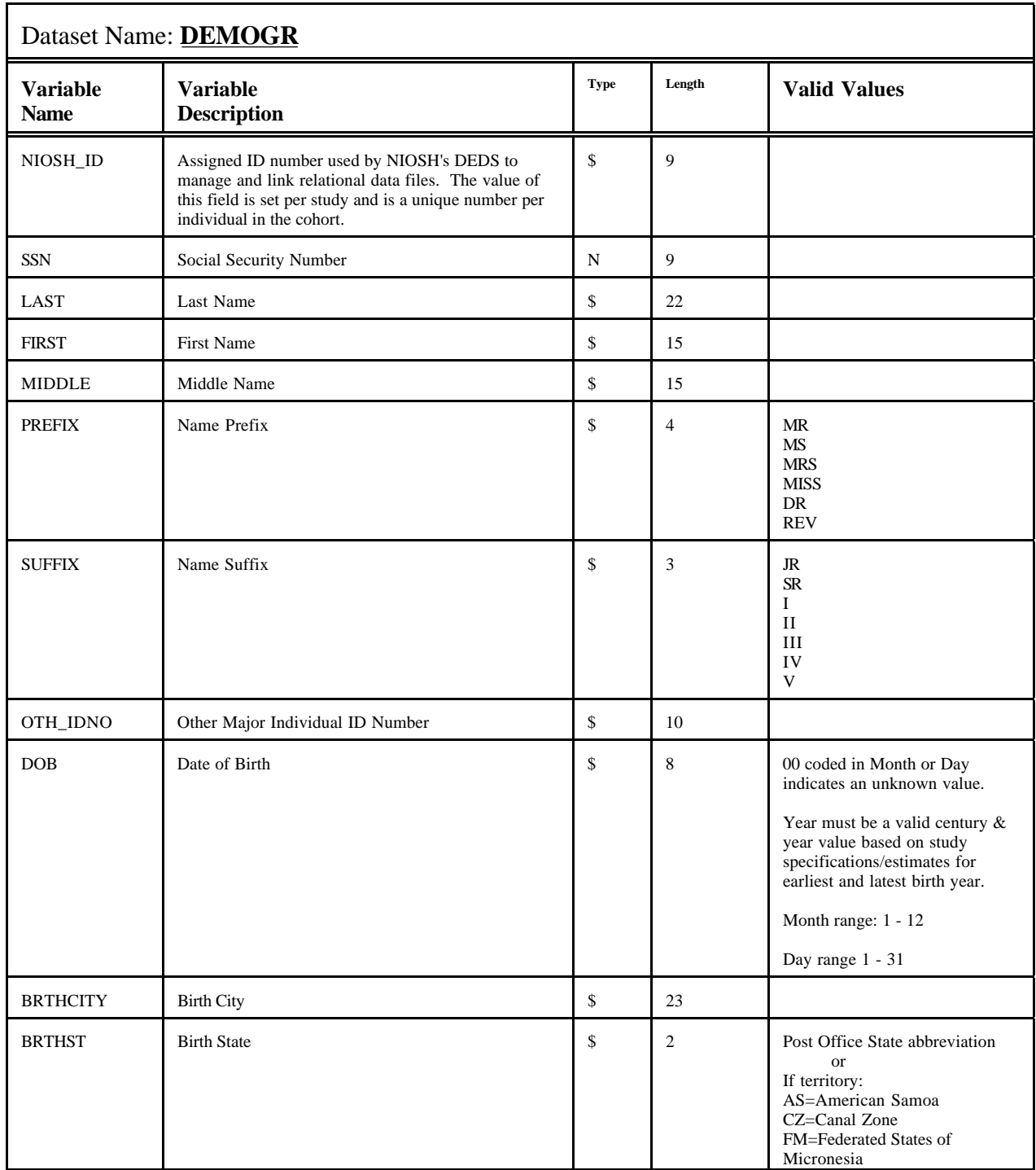

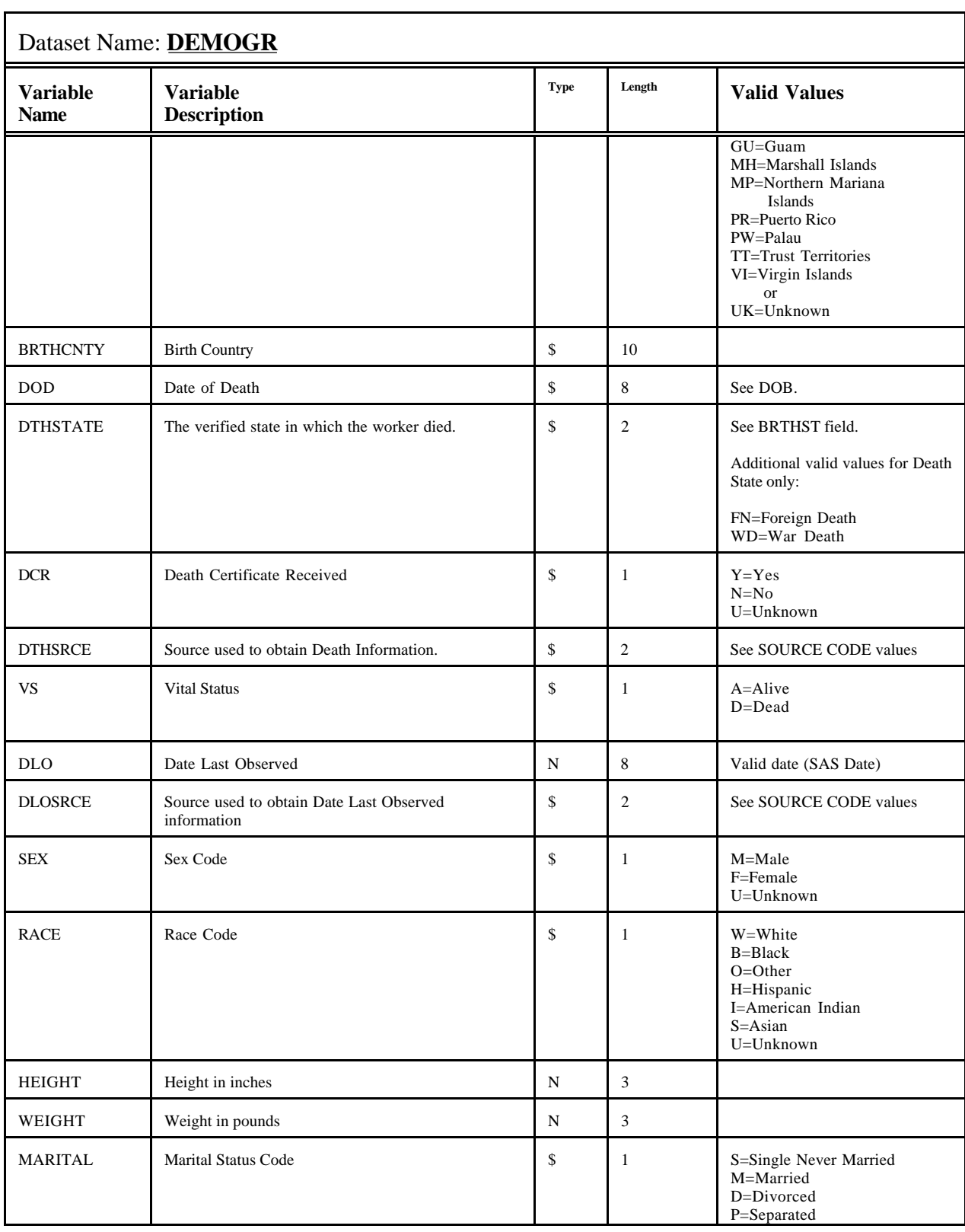

K:\herb\herb common\info tech\case control documentation\case\_control\_selection\_program\_documentation.doc 3/2003 Page: 29

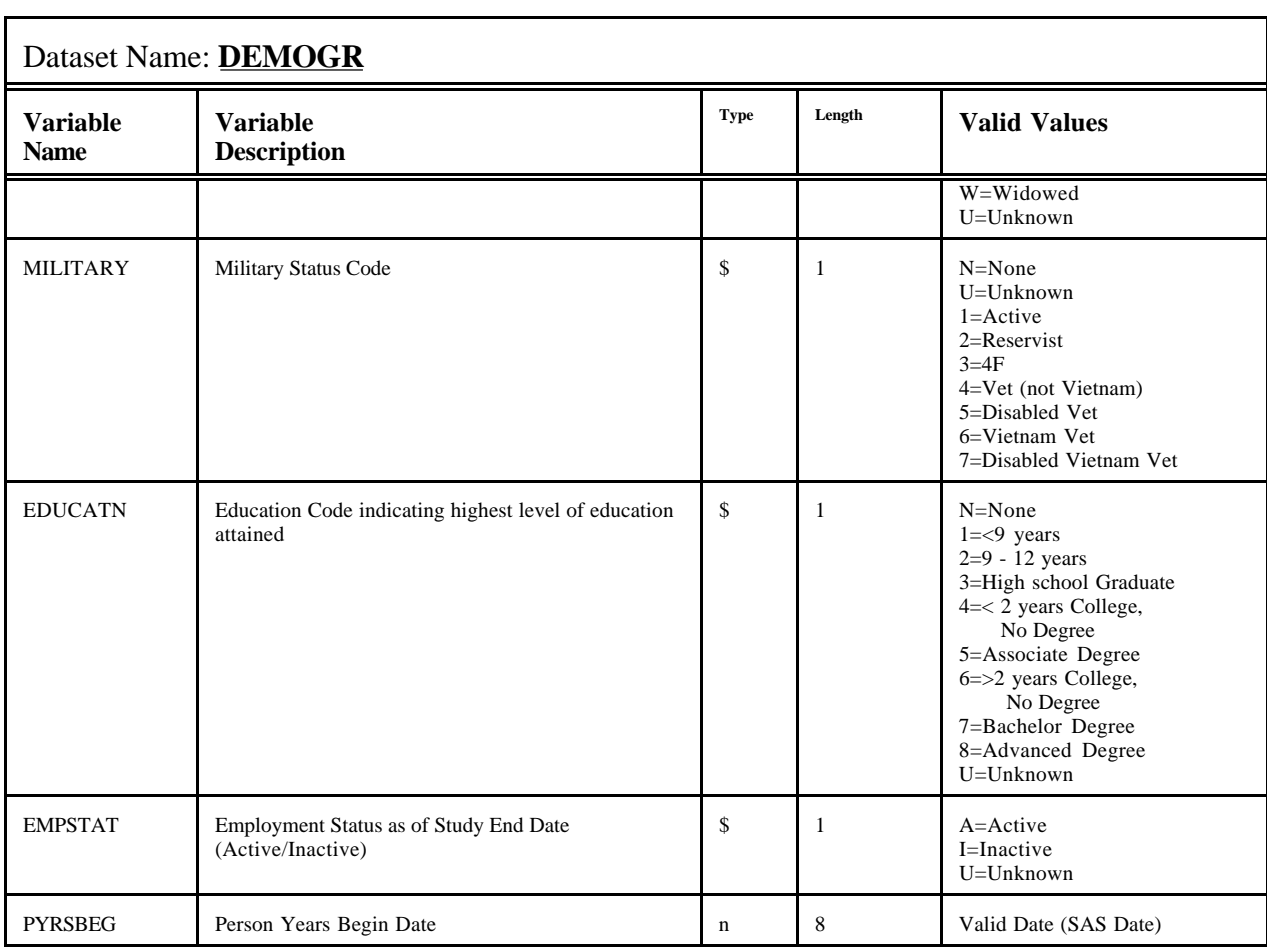

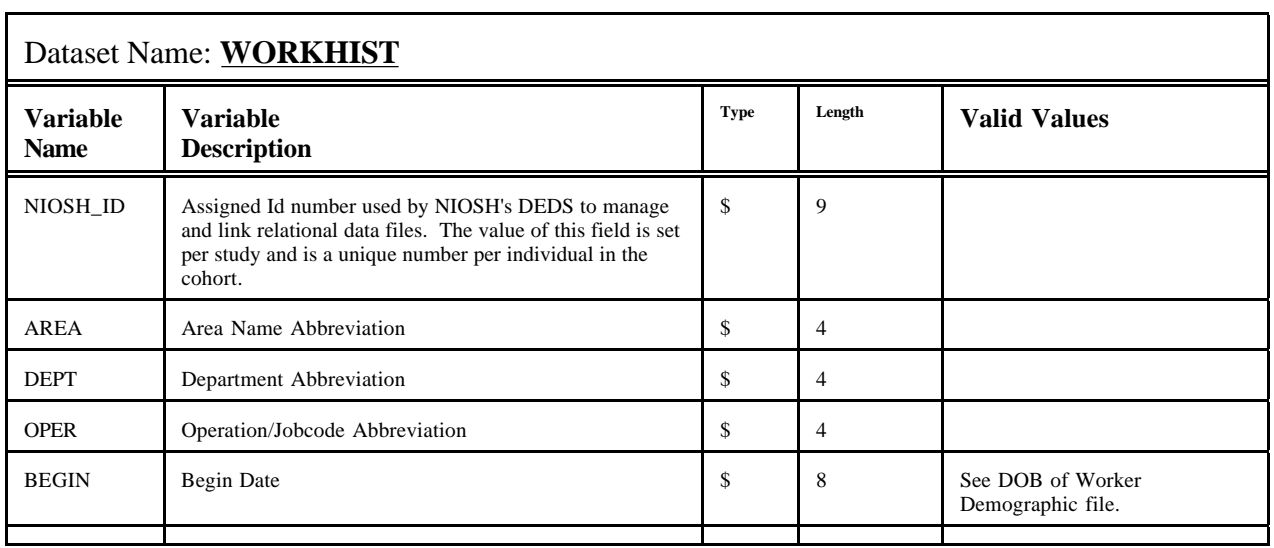

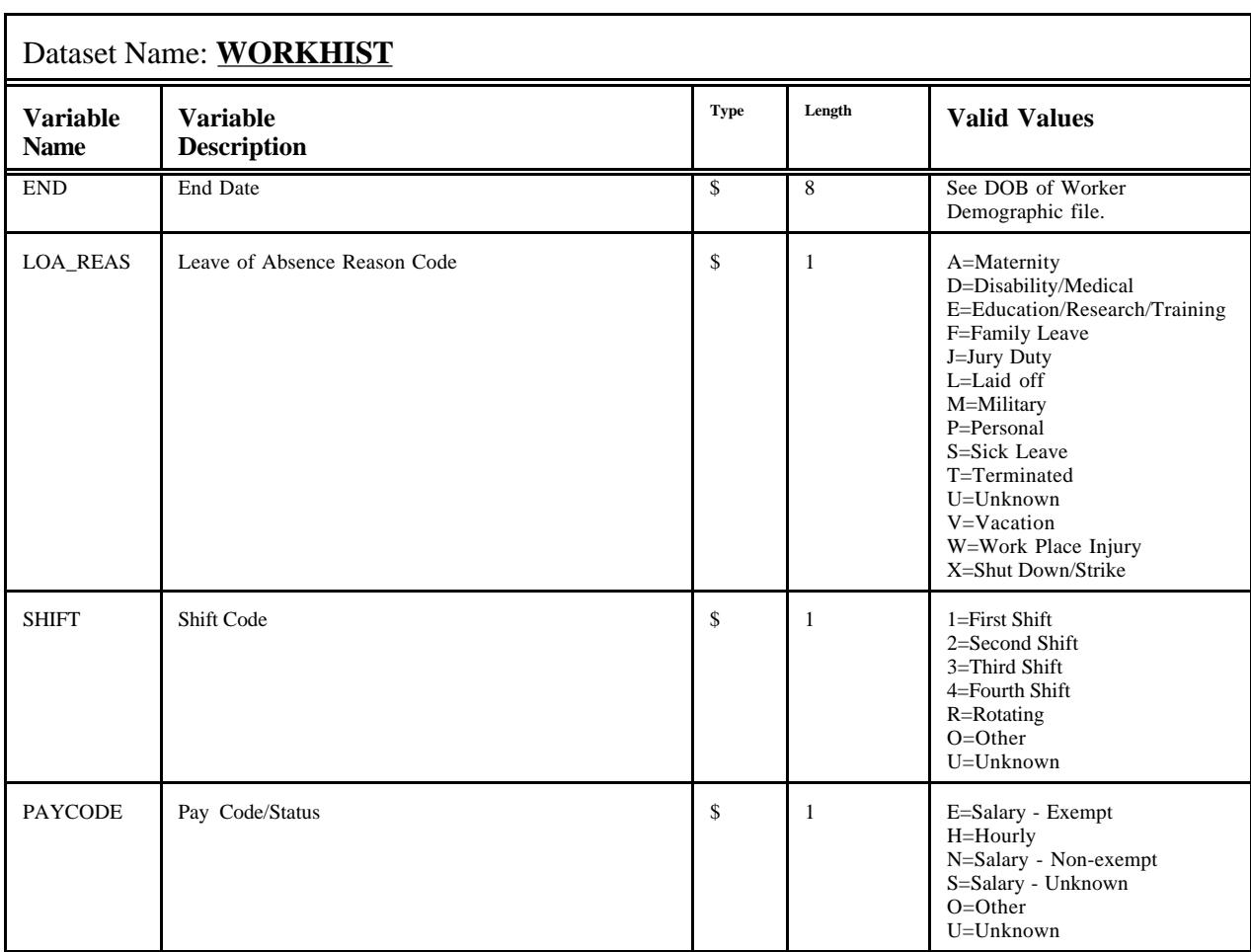

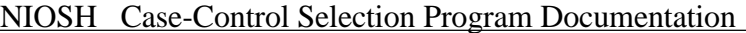

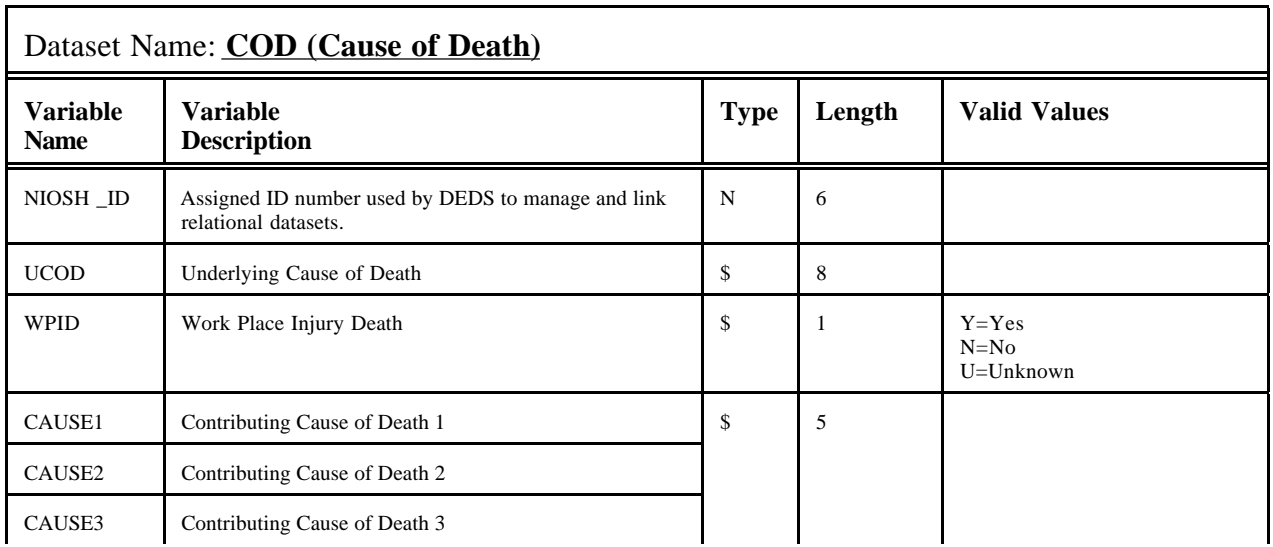

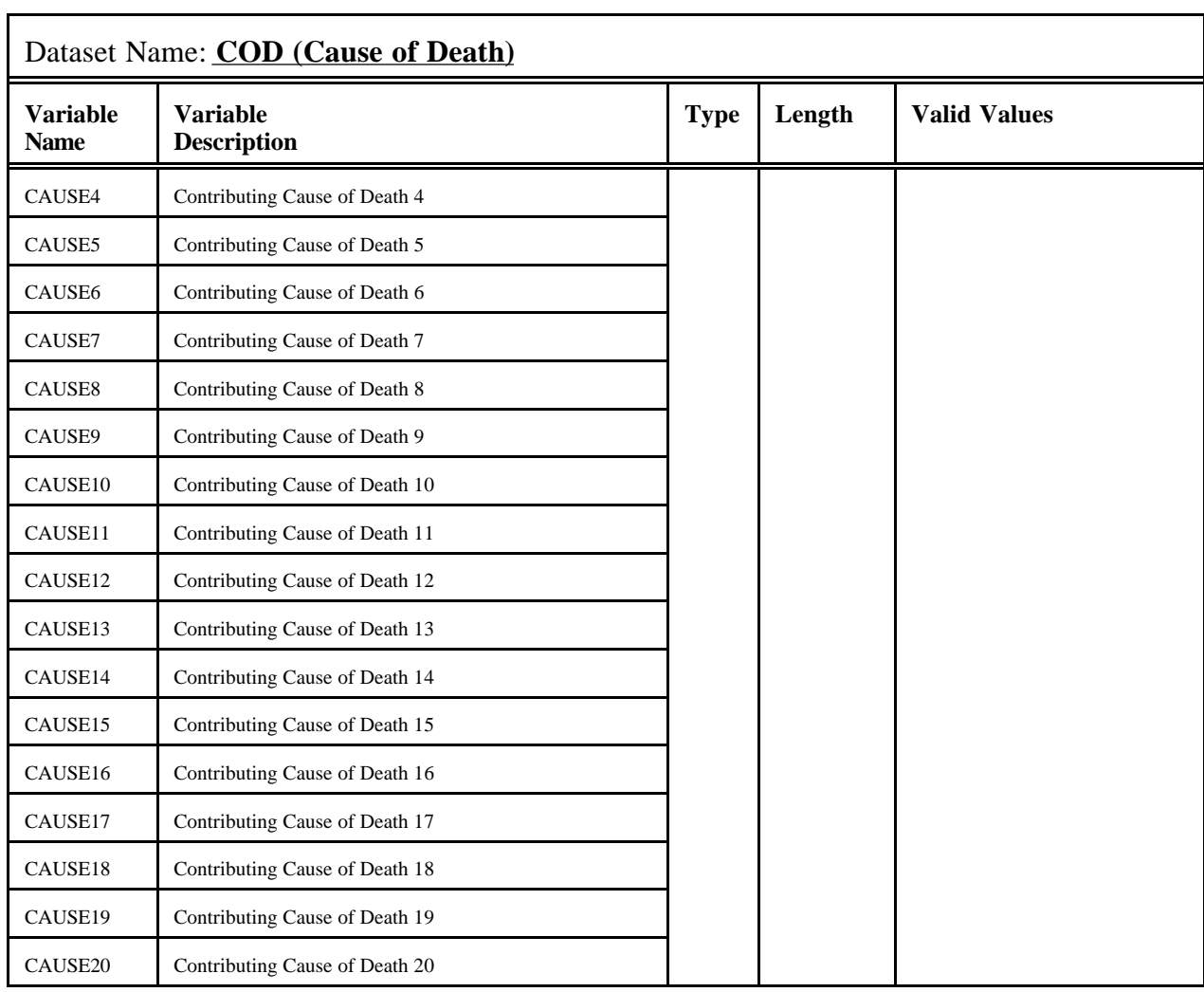

## **APPENDIX C. Dose File Format**

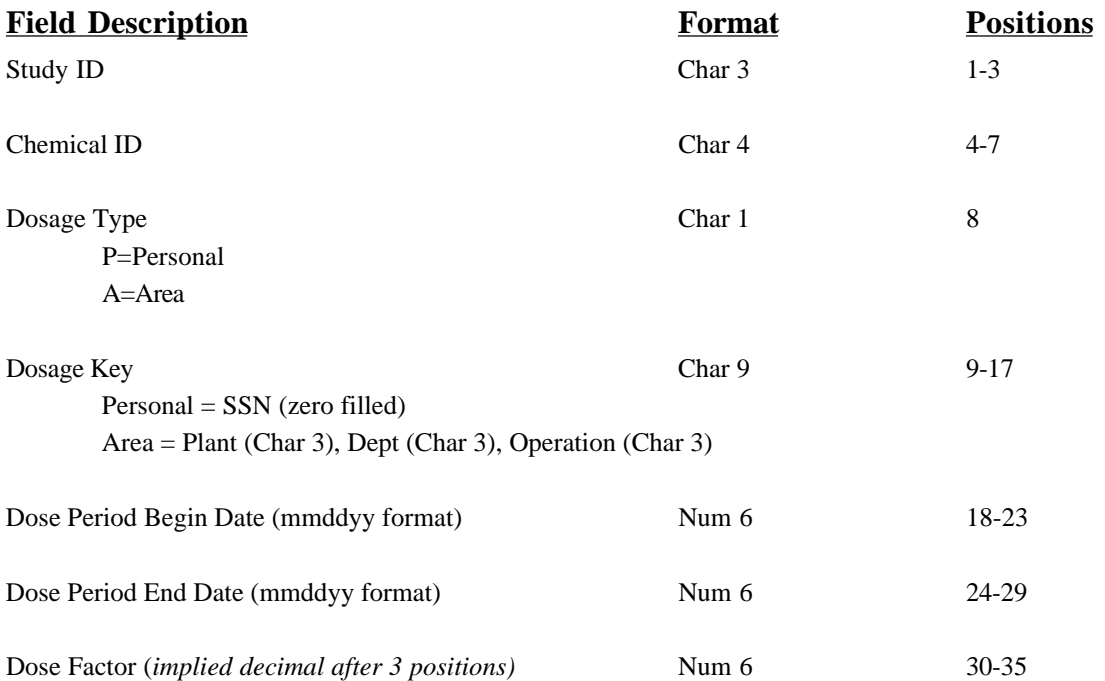

#### **NOTE:**

This dose file format is taken from the NIOSH LTAS system. Enhancements/modifications to the date fields to expand the year value have been listed in the 'Future Modification Requests', Appendix F.

#### **APPENDIX D. Case-Control Selection Output Files**

#### Four SAS files are created:

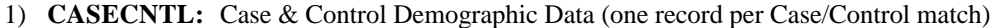

- 2) **CC\_WH:** Case & Control Work History Data (potentially multiple detailed work history records per Case/Control match)
- 3) **WARNINGS:** Identifying information about any records that received warning messages
- 4) **RUN\_OPTS:** Options chosen by the user in running the Case Control Selection program to select cases and their matched controls.

#### **FILE 1: CASECNTL: Case & Control Demographic Data**

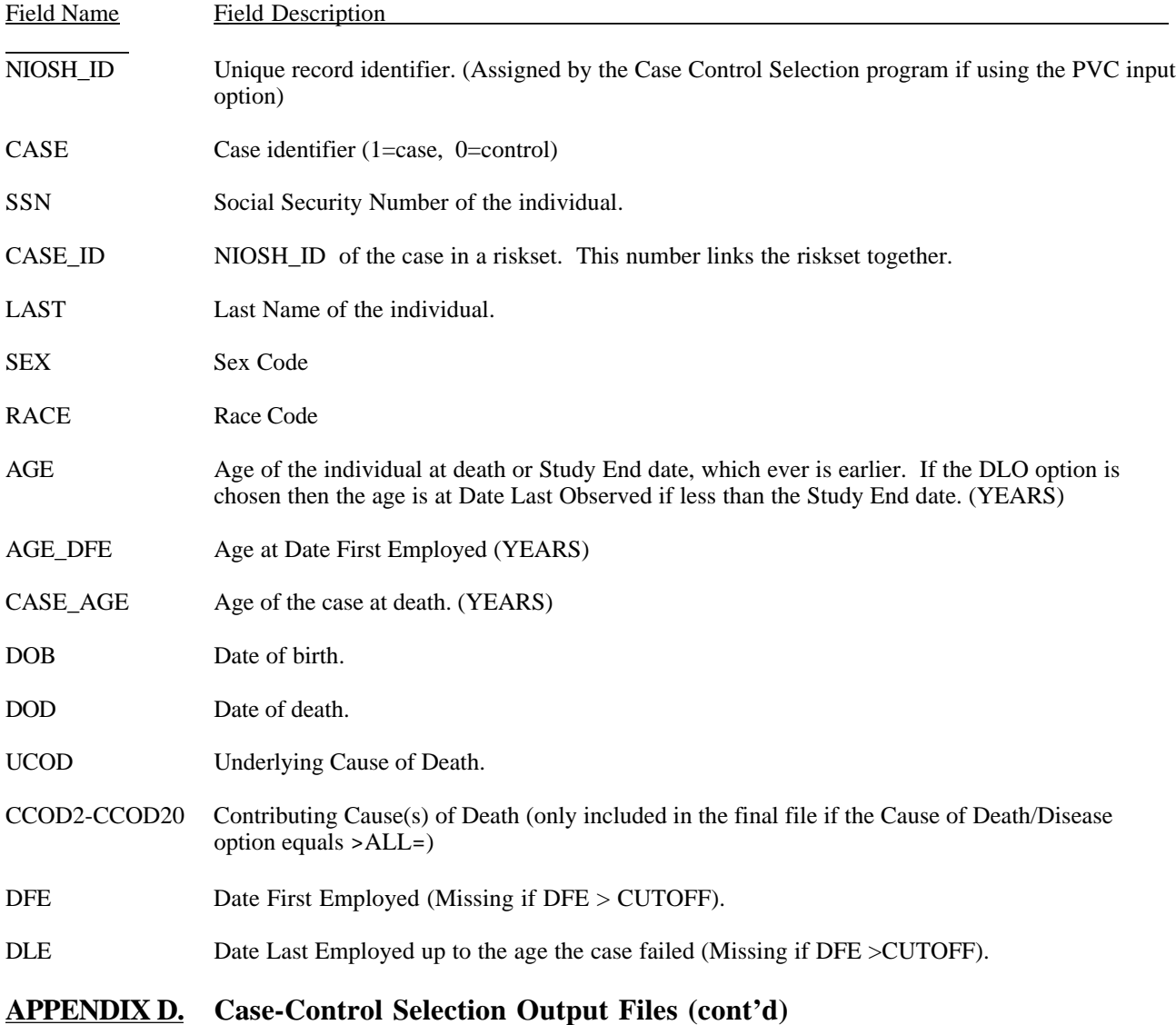

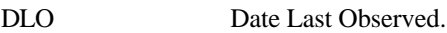

ENTRYDTE Entry date.

PYRS Person Years Begin date.

CUTOFF Date the individual reached the age of the case. This date is used to limit ("cut off") the length of employment once the individual reached the age of the case. Also used to cut off the calculation of cumulative exposure and duration exposed. TSFE Time Since First Employed DFEXP Date First Exposed (Missing if first exposure date > CUTOFF) DLEXP Date Last Exposed up to the age the case failed (Missing if first exposure date > CUTOFF) AGE\_FEXP Age at date first exposed. (YEARS) AGE LEXP Age at date last exposed. (YEARS) DUREXP Duration exposed up to the age the case failed. CUMEXP Cumulative exposure up to the age the case failed. EXPRATE Exposure Rate. (CUMEXP / DUREXP) PEAKEXP Peak exposure. Highest exposure received in any work history as of the age the case failed. LATENCY Time since first exposed. (YEARS) TSLEXP Time since last exposed. (YEARS) [See TSLE\_FLG for explanation of calculation of this varible] TSLE\_FLG 1=Time since last exposed as of the age the case failed: (CASE\_AGE - AGE\_LEXP) 2=Not exposed as of the age the case failed, used DFE: (CUTOFF - DFE) / 365.25 3=Not exposed as of the age the case failed and DFE > CUTOFF, therefore, TSLEXP=missing. (LAG variables) LAG5 Date 5 years prior to the date the individual reached the age of the case. (CUTOFF - 5 YEARS) DUREXP5 Duration exposed lagged 5 years. CUMEXP5 Cumulative exposure lagged 5 years. EXPRAT5 Exposure rate lagged 5 years. **APPENDIX D. Case-Control Selection Output Files (cont'd)** PEAKEX5 Peak exposure lagged 5 years.

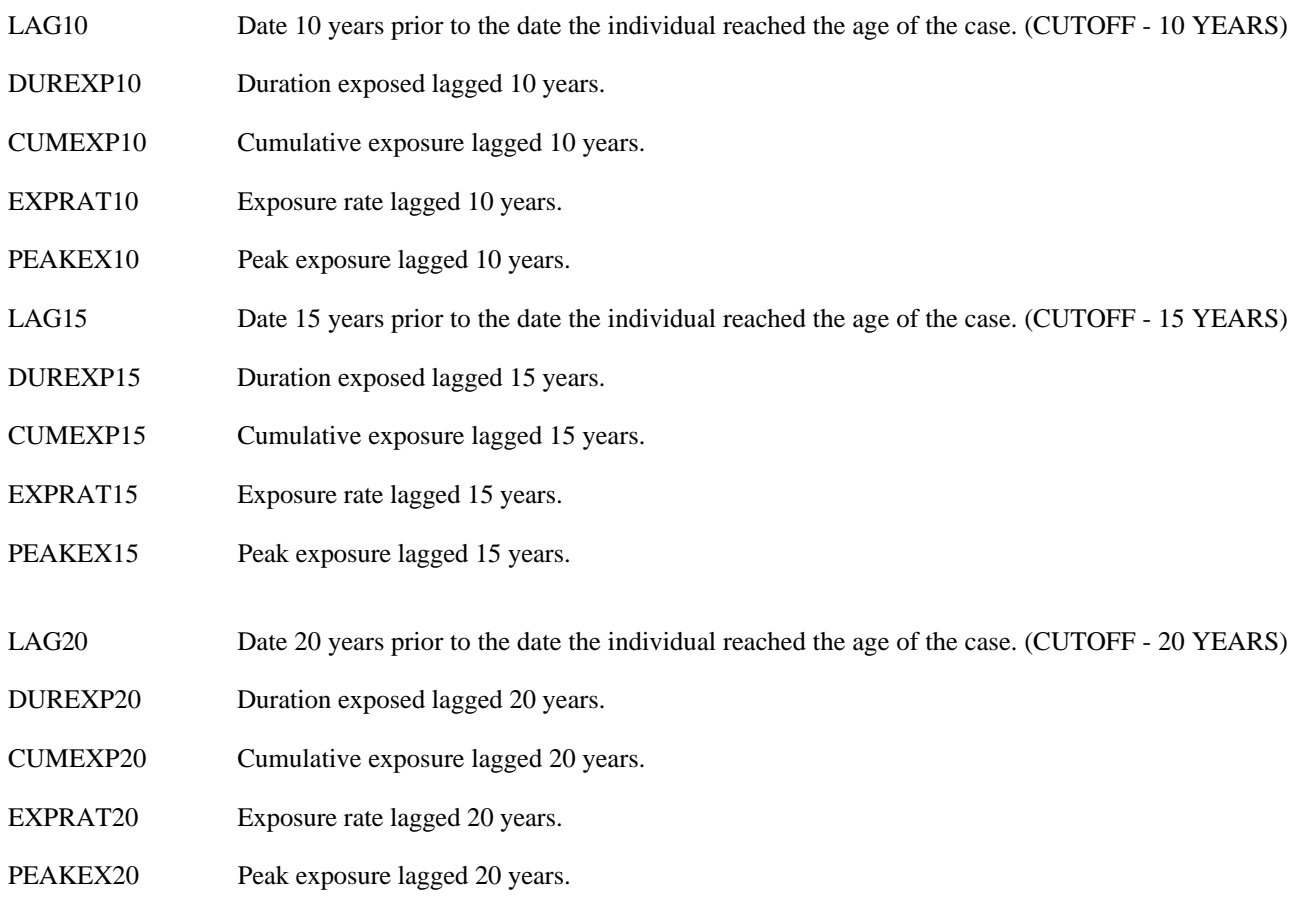

## **FILE 2: CC\_WH: Case & Control Detailed Work History Data**

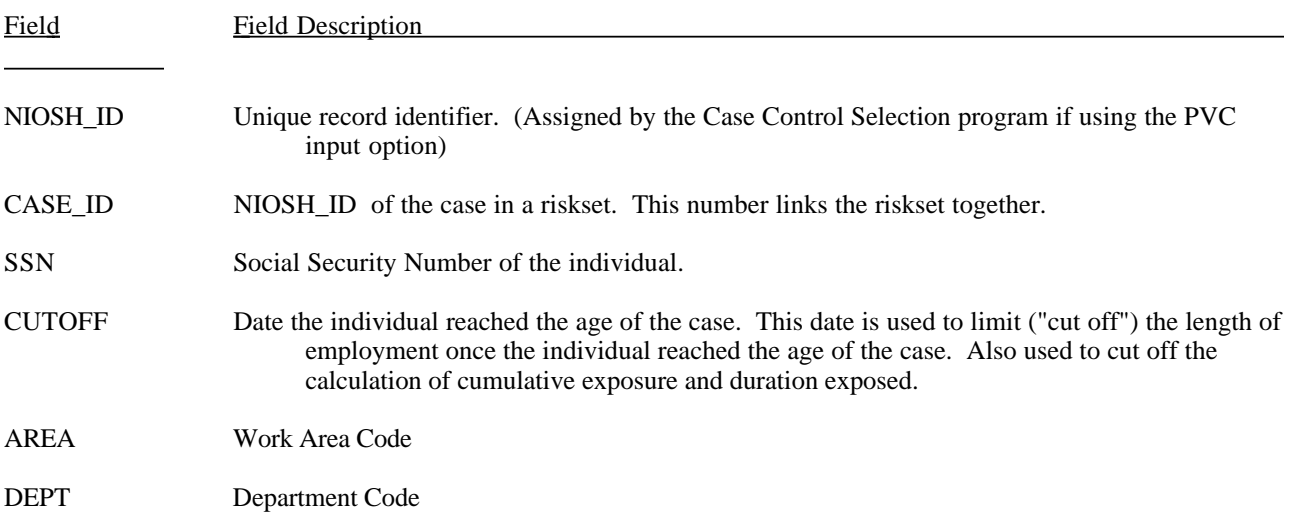

OPER Operation Code

BEG Work History Begin Date

END Work History End Date

DOSE Dose per day factor.

#### **APPENDIX E. Case-Control Selection Request Form**

*This form can be used by the IT Specialist to obtain the required information for each of the program options from the researcher prior to submitting the Case-Control Selection Program. Each of these options corresponds to a macro variable in the JCL.SAS program.*

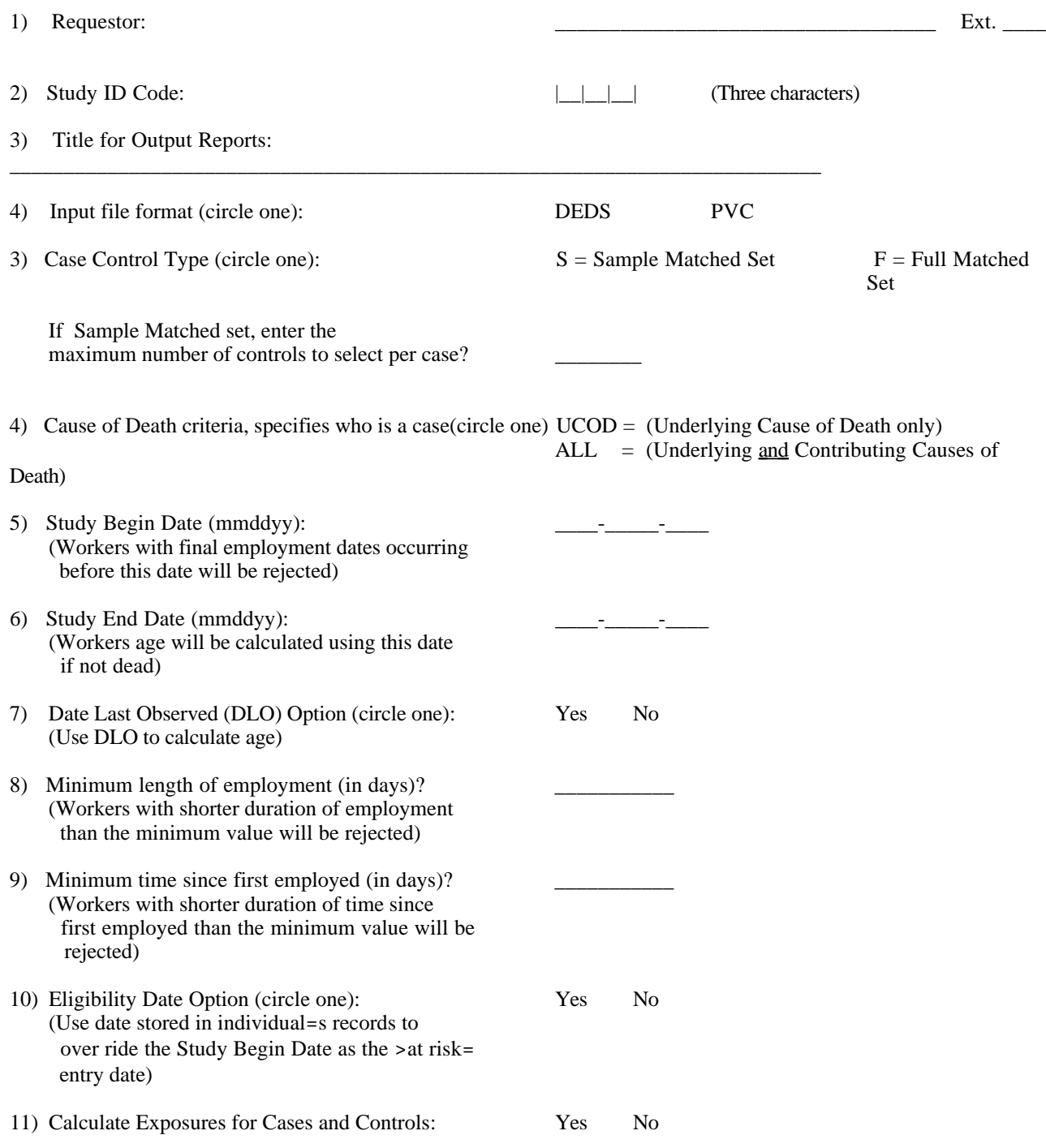

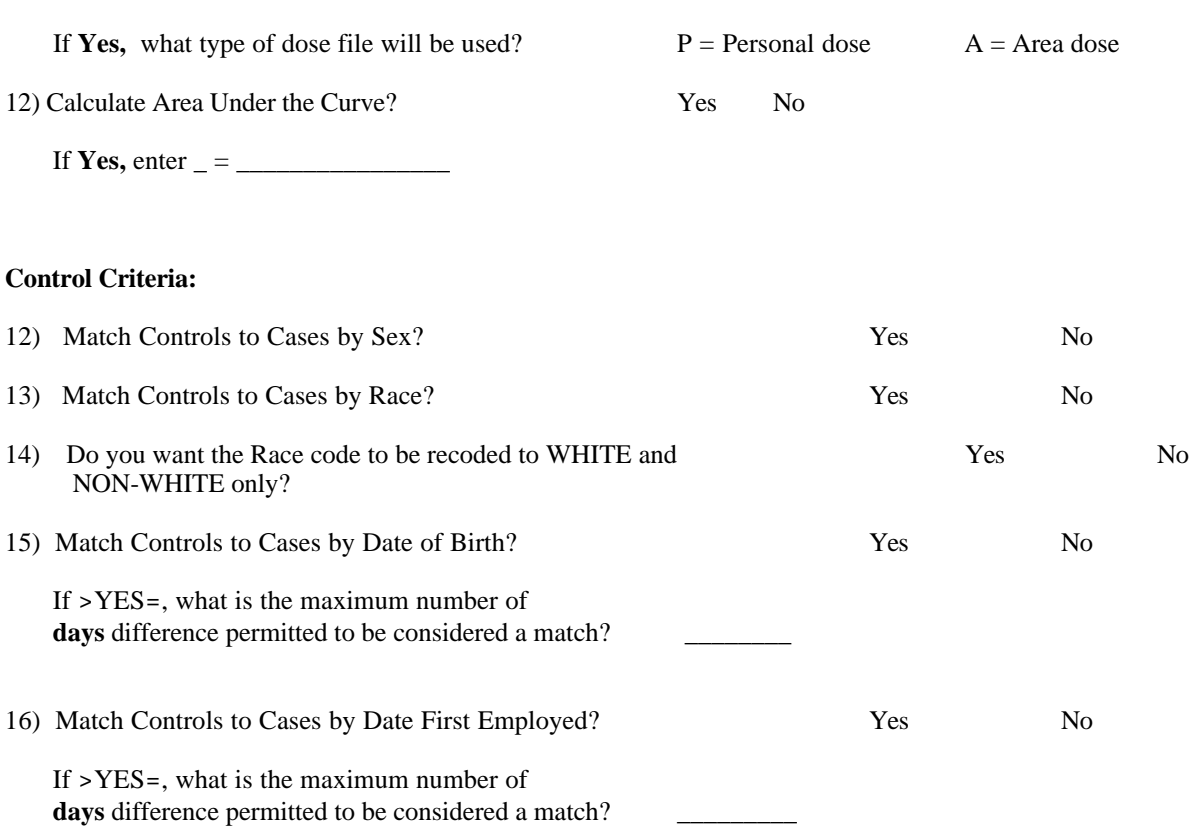

#### **Seed Value**

Enter the seed value if rerunning a previously created Sample Matched Set Case Control File (in order to obtain the same controls selected per case):

## NIOSH Case-Control Selection Program Documentation

## **APPENDIX F. Program Modification Requests (as of 3/2003)**

#### **Modifications/Enhancements to be made:**

- 1. Enable the dynamic creation of exposure LAG variables. Give the option to select the number of LAG break points and the values (length of time) of each LAG break point.
- 2. Enable the pool of eligible controls (or non-cases) to be determined in two different ways:
	- i. (Current default) Non-cases are eligible to be in the pool of controls if they reached the case=s age at death/disease and their age at entry to the study (Entry Date) is less than or equal to the case=s age at death/disease.
	- ii. (Cut off date  $=$  DOB Case=s age at death/disease)
- 3. (new option) Non-cases are matched to cases by Date of Birth (DOB), they are then eligible to be in the pool of controls if they reached the case=s date of death/disease.
	- i. (Cut off date Case=s Date of Death/Disease)
- 4. Enable the option to use a global eligibility date to establish entry date (instead of only being able to specify the eligibility date within each record of the cohort).
- 5. Redesign the Dose file format to expand data variables to include century. Modify programs to incorporate.
- 6. Add counter matching capabilities.
- 7. Add HEDS input file structure.

## **Epi Issues:**

If there are not enough people in the pool of eligible controls to meet the maximum number of controls to select in a Sample Matched Set, should the case be rejected?

(For example, if the user requested that 5 controls be selected per case but only 4 people meet the requirements to be in the pool of eligible controls, should the matched set for that case contain those 4 controls while other cases contain 5 controls per case?)

## **APPENDIX G. Glossary of Terms**

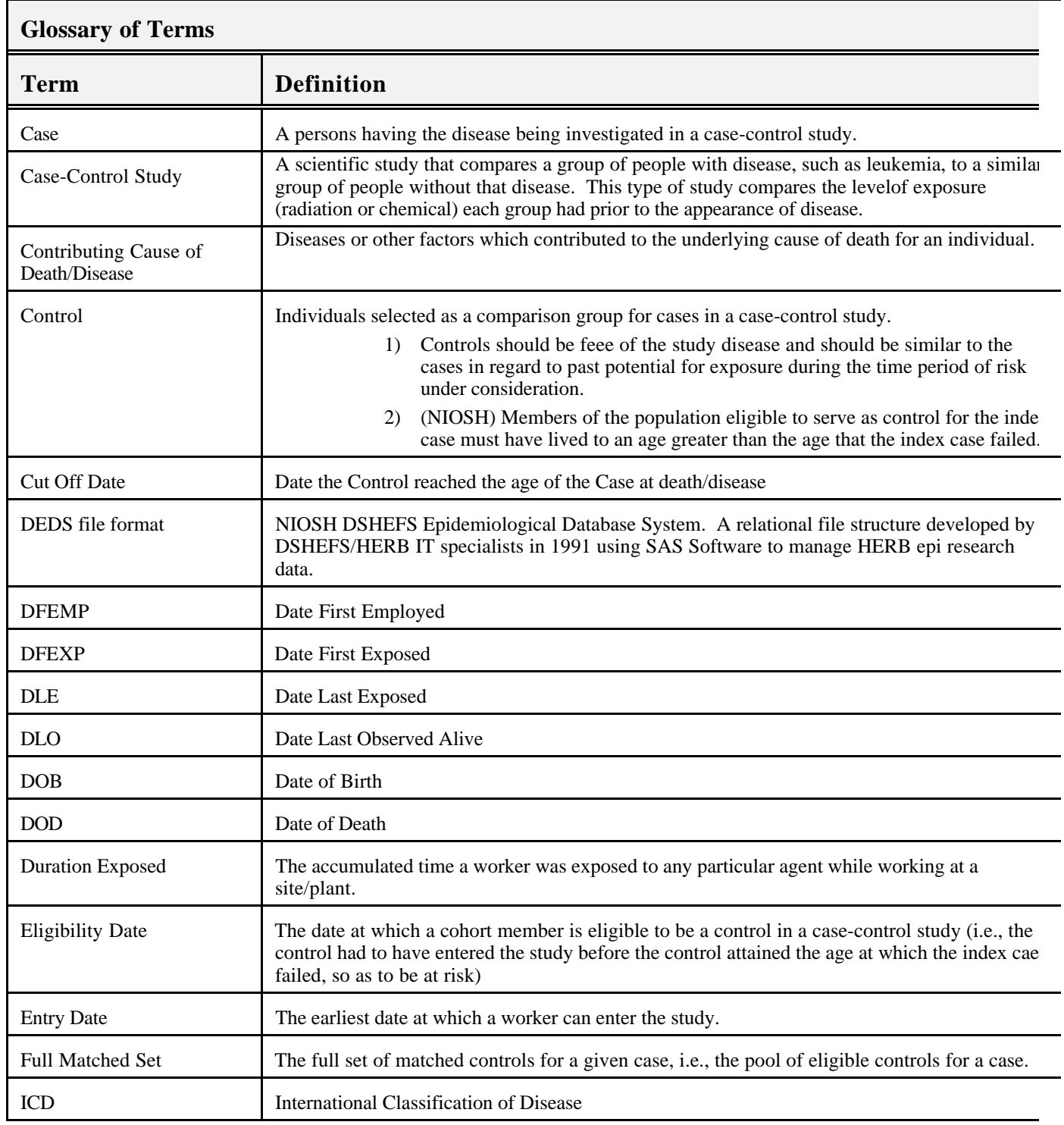

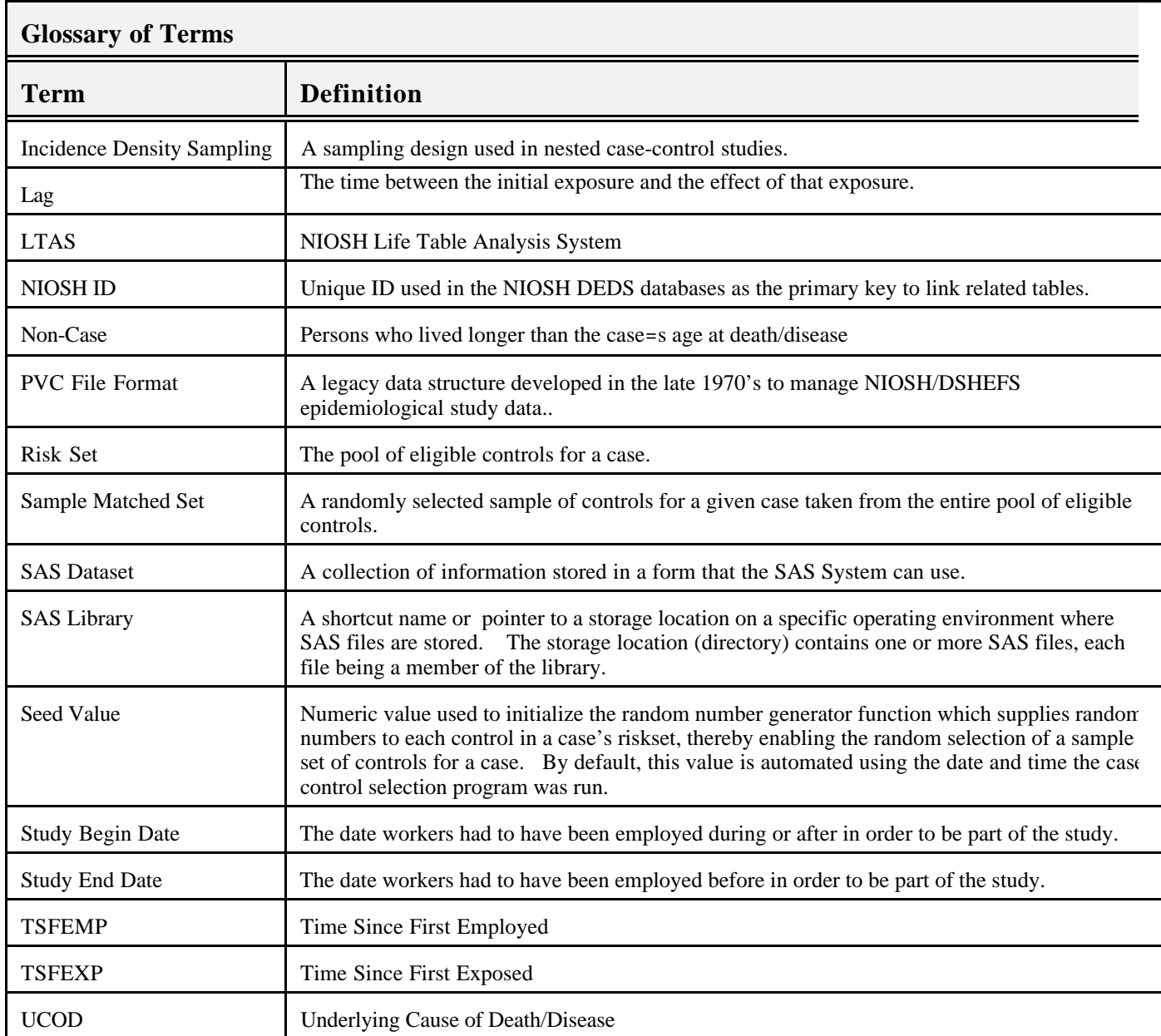

## **APPENDIX H. Source Code**